### **Définir son mot de passe**

## **Guide d**'**installation rapide de N2F**

## **Se connecter à N2F 03 sur votre smartphone**

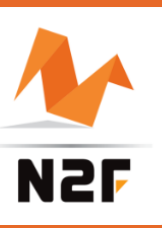

• Solution 1 : depuis votre mobile, allez dans l'Appstore (IOS) ou le Playstore (Android), puis recherchez « N2F ».

*(Facultatif)* **Se connecter à son 04 compte web**

• Solution 2 : Allez sur [www.n2f.com](http://www.n2f.com/) puis cliquez sur :

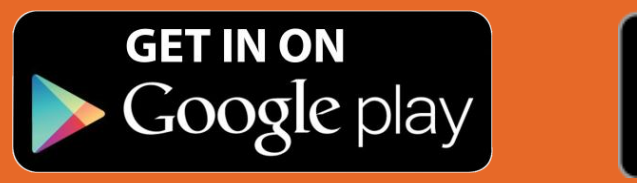

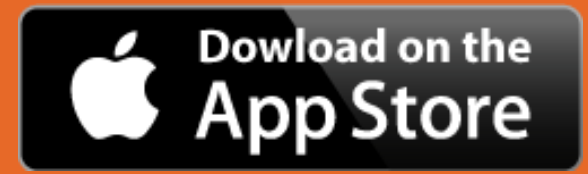

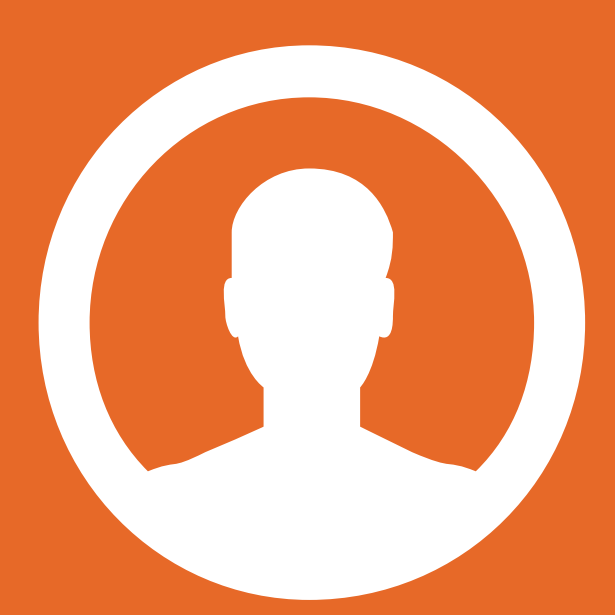

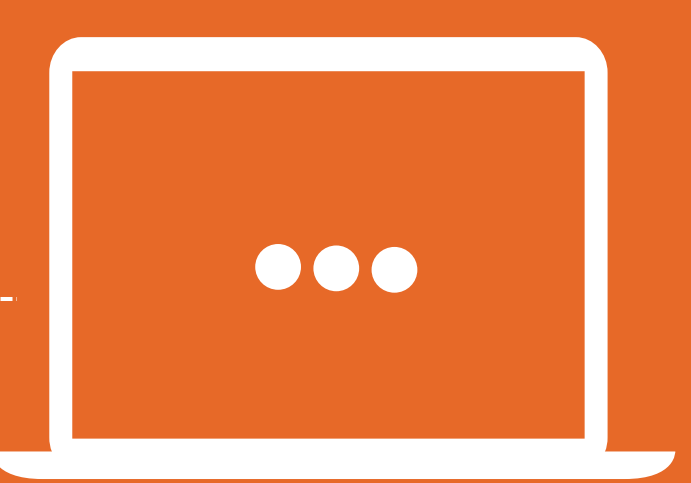

Une fois l'installation réalisée sur votre mobile, lancez N2F, passez le tutoriel de début, puis cliquez sur « J'ai déjà un compte ». Vous pouvez vous connecter…

Vous pouvez également utiliser l'application sur un ordinateur via l'application web.

Pour accéder à votre compte web : [www.n2f.com](http://www.n2f.com/) puis « Connexion » en haut à droite.

Une fois que votre gestionnaire de compte N2F vous aura inscrit au service, vous allez recevoir un email qui contiendra un lien d'activation.

En cliquant sur ce lien, vous pourrez choisir votre mot de passe.

Votre login est votre adresse email.

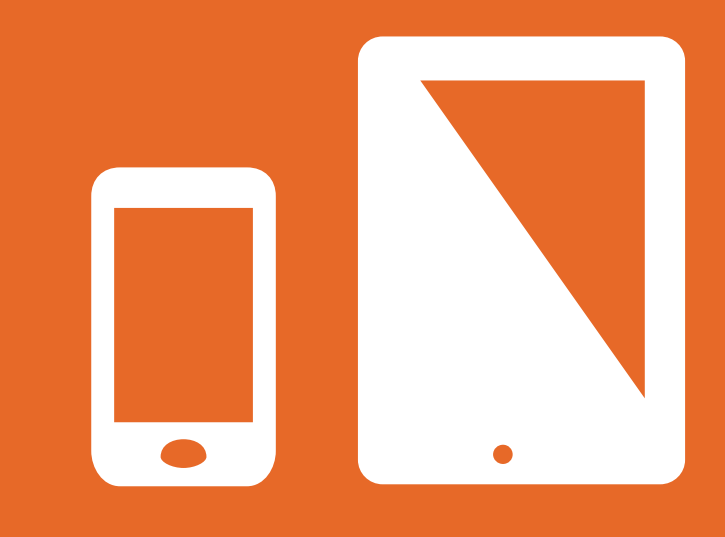

# **Installer N2F<br>Sur smartphone**

Attention, en cas de résultats multiples, téléchargez l'application « Pro » avec ce logo :

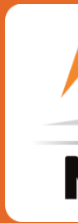